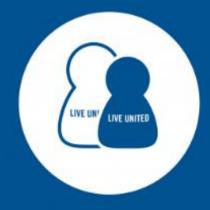

# UNITED WAY OF WEST FLORIDA GET CONNECTED

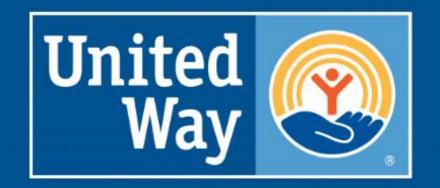

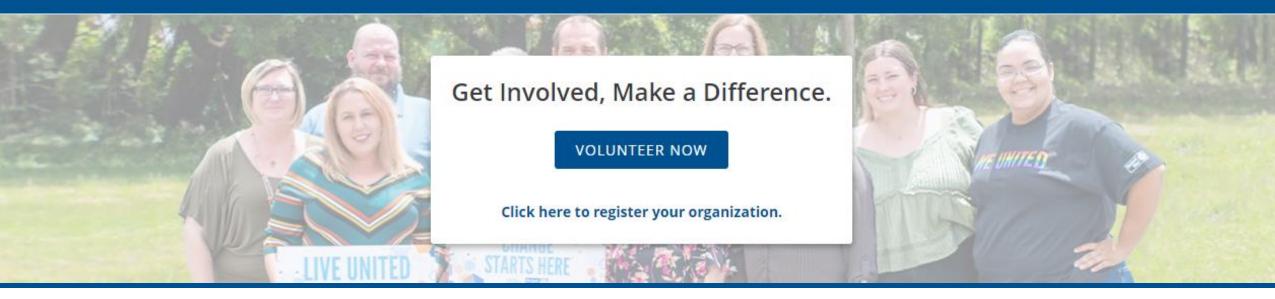

### **Get Connected**

United Way of West Florida's Volunteer Platform

**United Way** of West Florida

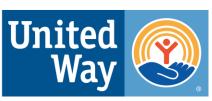

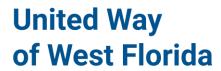

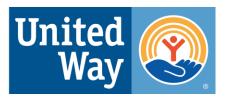

### What is Get Connected?

- One-stop, free volunteer platform open to all non-profit agencies with volunteer opportunities in Escambia and/or Santa Rosa Counties
- Allows volunteers to view a large variety of opportunities
- 150+ agencies
- 3000+ volunteers

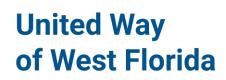

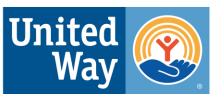

### What can you do?

- Create needs volunteer opportunities
- Create events non-volunteer opportunities open to the public
- Approve and track volunteer hours
- Check volunteers in and out to capture accurate hours
- Track and export responses, fans, and page views

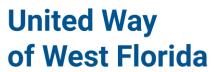

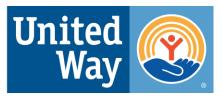

### Benefits to joining

- Increase visibility and share your agency's services
- Collect valuable data
- Recruit and engage volunteers
- Increase donations
- Integrate social media
- Customize your page to fit your agency's brand
- Create a project for UWWF's Day of Caring

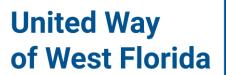

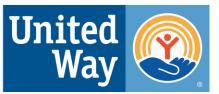

### **Accessing Get Connected**

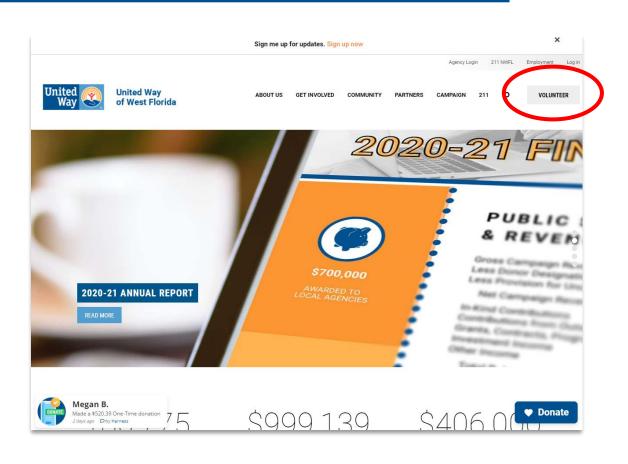

- a. Go to the homepage for United Way of West Florida at <a href="https://www.uwwf.org/">https://www.uwwf.org/</a>.
- b. Click the grey "Volunteer" button in the upper right-hand corner of the page.

**United Way**of West Florida

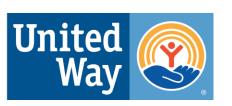

### **Registering Your Agency**

**NOTE**: Skip this step if your agency already has an account.

- a. Go to the *Get Connected* homepage at <a href="https://uwwf.galaxydigital.com/">https://uwwf.galaxydigital.com/</a>.
- b. Underneath the blue 'Volunteer Now' button, there is the option to register your organization.

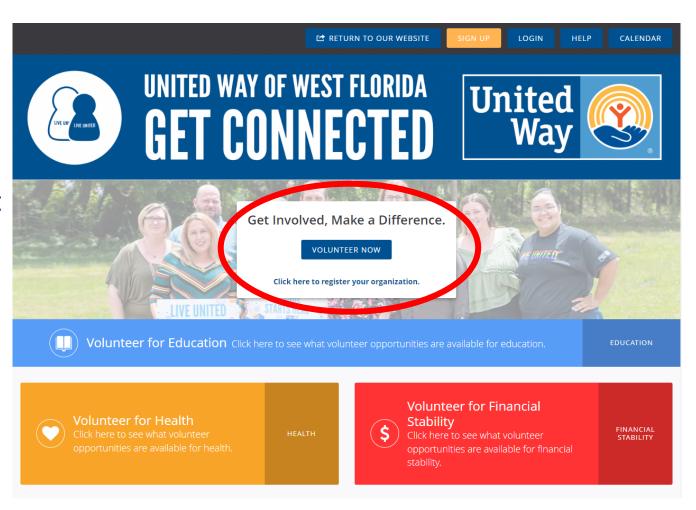

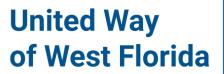

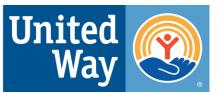

### Registering Your Agency... cont.

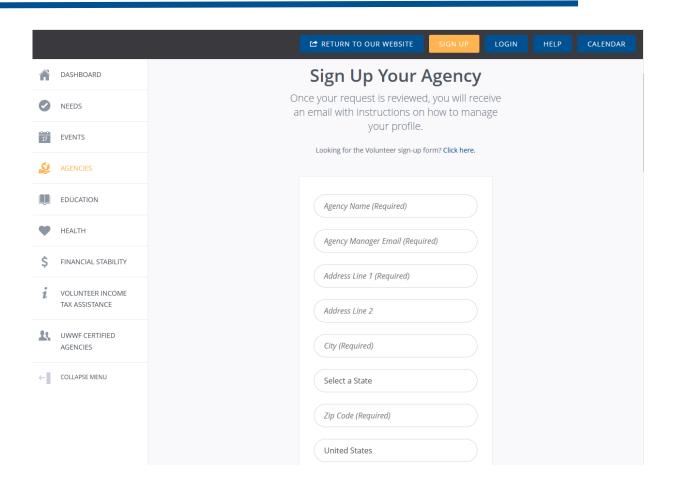

#### **Required information:**

- Agency Name
- Agency Manager Email
- Location
- Contact Person/Title
- Agency Email
- Causes
- Phone

Additional information allows volunteers to understand your agency better.

## **Navigating Your Agency's Profile**

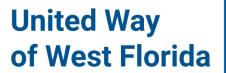

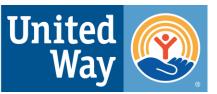

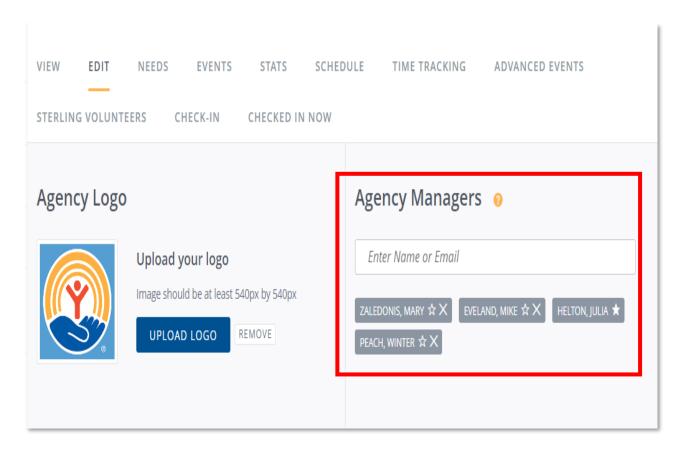

#### **Becoming an Agency Manager:**

- Only existing *Get Connected* users can be an agency manager.
- Only agency managers can create needs, create events, edit information, and approve/decline hours.
- An agency should have more than two agency managers.

### Navigating Your Agency's Profile... cont.

# **United Way** of West Florida

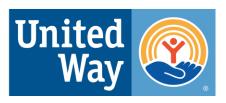

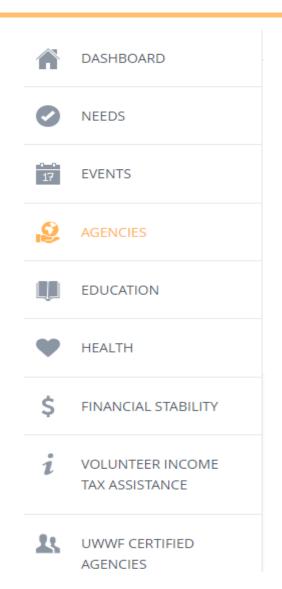

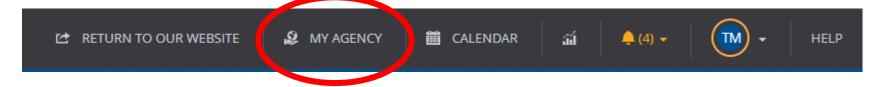

You will have access to numerous Get Connected tools after you have been assigned as an agency manager.

- a. Upon log-in as an agency manager, you will land on the dashboard associate with your personal profile.
- b. Click the "My Agency" button at the top of the page to have access to your agency's dashboard.

**Note**: The primary manager can be changed, however, once you are logged into the account.

## **Creating Needs**

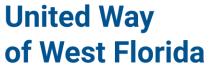

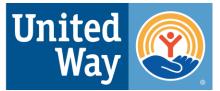

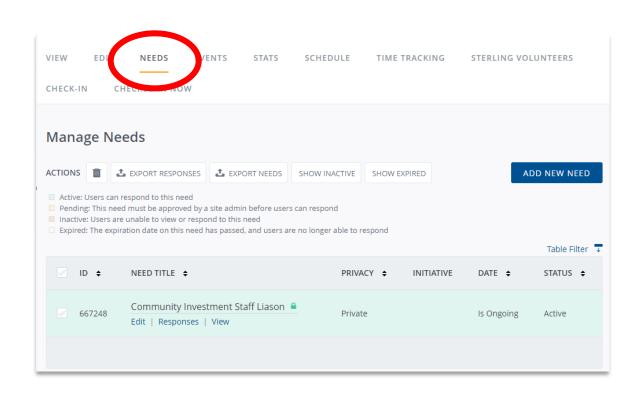

#### Where to go:

- a. Go to the toolbar of your agency and click "Needs".
- b. Click 'Add New Need' to create an opportunity.
- The next slide shows what to include when creating a need.

### **Creating Needs...** cont.

# **United Way**of West Florida

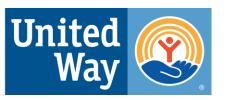

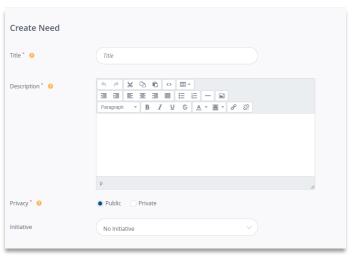

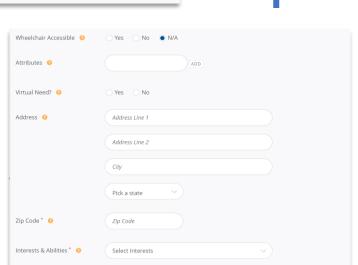

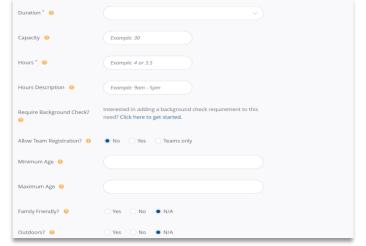

When creating a need, you will need to include:

- Title
- Description
- Duration
- Hours
- Zip Code
- Interests
- Any addition information volunteers should know

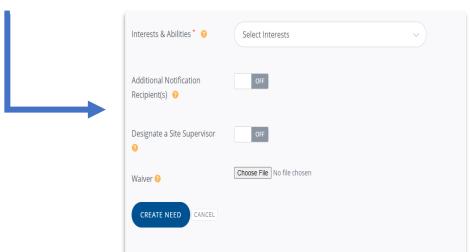

### **Tracking Volunteer Hours**

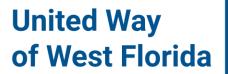

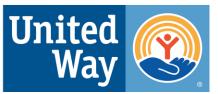

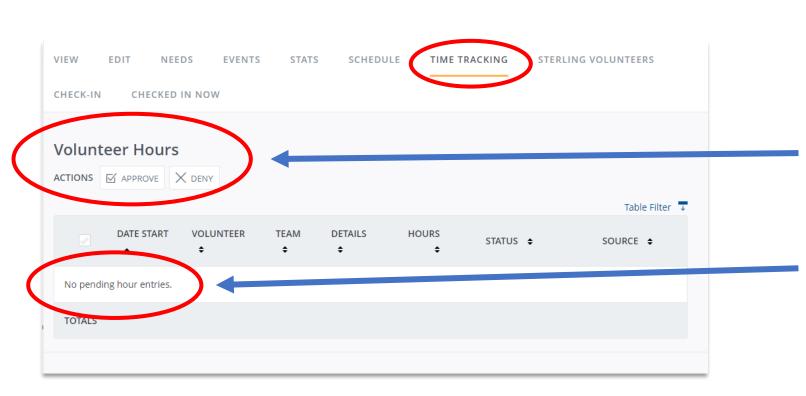

#### What an agency manager sees:

- Volunteers must enter their own hours when responding to a need.
- Agency Managers can approve/deny volunteer hours in this area.
- Volunteer hours appear in the 'pending hours' section.

# **Exporting Needs Responses & Volunteer Hours**

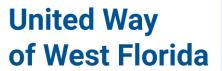

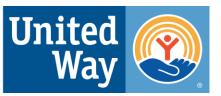

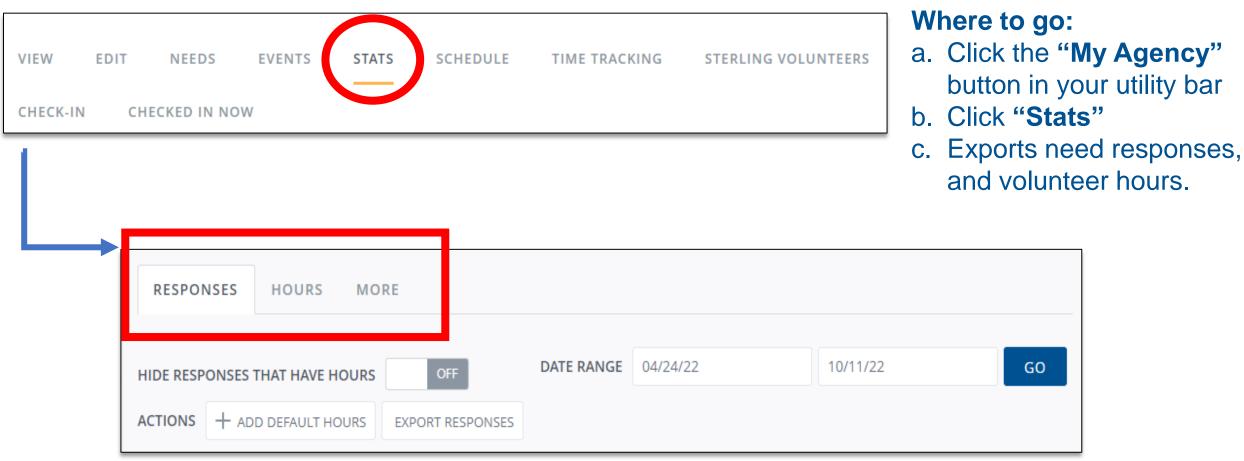

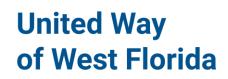

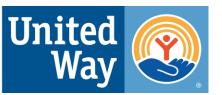

### **Checking Volunteers In & Out**

There are three options for checking volunteers in and out to record their service hours:

- 1. Self check-in
  - Steps for volunteers
- 2. Agency/Program Check-in: Kiosk
  - Steps for volunteers and agencies
- 3. Agency/Program Check-in: List
  - Steps to agencies

### **Creating Events**

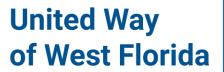

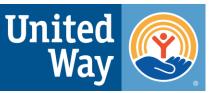

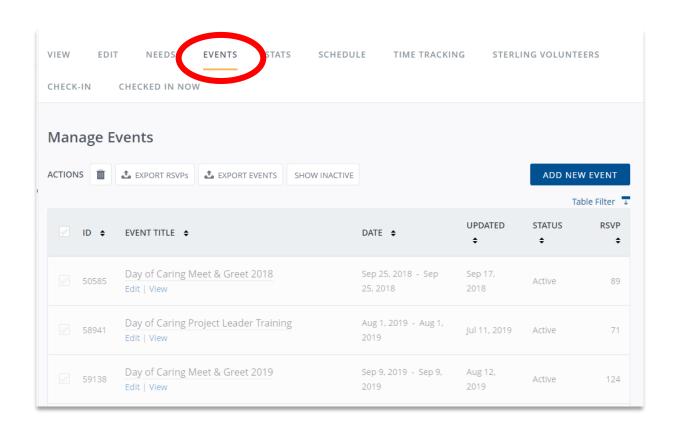

#### Where to go:

- Click on "Events" on the toolbar at the top of your agency's page.
- b. Click 'Add New Event' to create an event.
  - -This option could be for a training session or orientation of an agency.

### **Creating Events...** cont.

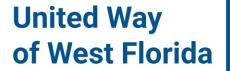

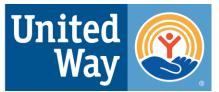

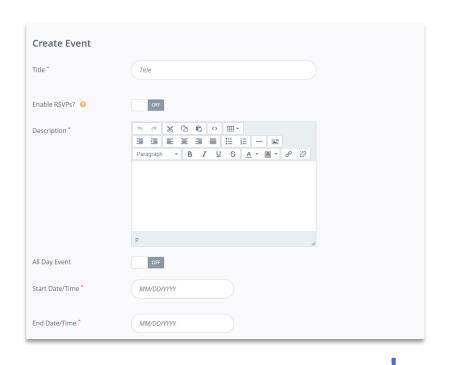

When creating an event, you will need to include:

- Title
- Description
- Start/End Time
- Point of Contact
- Location

| Event Contact      | Contact Name   |
|--------------------|----------------|
| Contact Email      | Contact Email  |
| Contact Phone      | Contact Phone  |
| Event Location     | Location       |
| Address            | Address Line 1 |
|                    | Address Line 2 |
|                    | City           |
| Select a State     | Select a State |
| Zip Code *         | Zip Code       |
| CREATE EVENT CANCE |                |

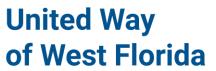

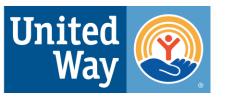

# Need help?

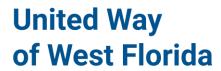

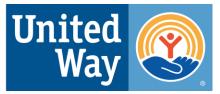

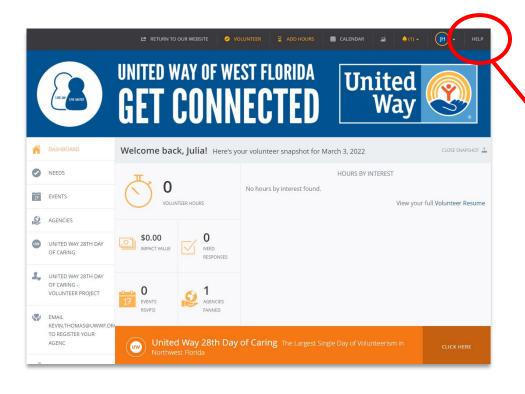

#### Go to the Get Connected homepage

- a. Click the "Help" button in the top right corner.
- b. Click or search a section, topic and/or key word for specific answers.

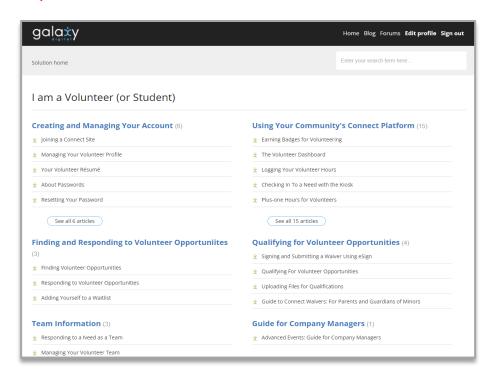

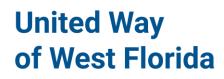

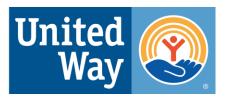

# **Questions?**

Julia Helton – Community Engagement VISTA

850-912-8177 or Julia.helton@uwwf.org